# KAIST PreURP 홈페이지 학생 메뉴얼

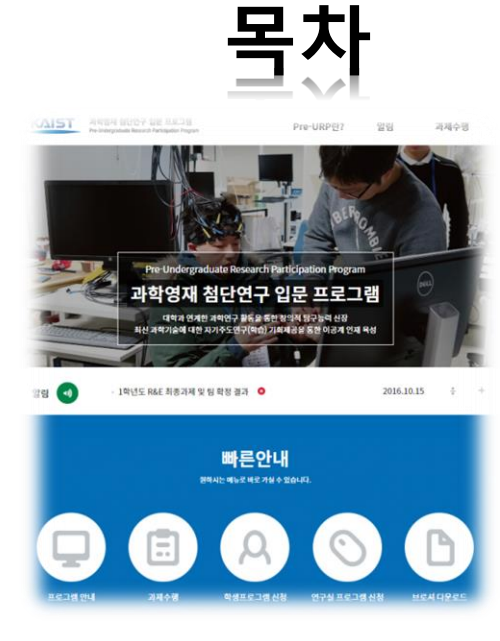

- **1. 개요**
- **2. 학생 회원 및 처리과정**
- **3. 회원 가입**
- **4. 과제 신청**
- **5. 과제 수행**
- **6. 이수증 신청**
- **7. 최종보고서 초록검색**
- **8. 홈페이지 메뉴**

### **1. 개요**

프로젝트명 : KAIST preURP 홈페이지 구축 도메인 :<https://preurp.kaist.ac.kr/>

- 겨울방학 기간 중 '과학영재학교/과학고 교육연계 활성화를 위한 업무협약' 이 체결되어 있는 과학기술특성화대학(5개교\*) 별 중점 분야에 따라 다방면의 이공계 대학실험실(Lab)을 개방, 과학영재를 대상으로 첨단 연구현장 체험 및 입문 기회 부여
- (\* 과학기술특성화대학 : KAIST, POSTECH, GIST, DGIST, UNIST)

### **2. 학생 회원 및 처리과정**

- 과학기술특성화대학 교수연구실에서 제안한 연구주제를 기본으로 Pre-URP 프로그 램에 참여하고 싶은 학생들은 4~5명이 희망하는 연구과제에 참여희망 신청서 제출 후 참여 희망 학생과 교수연구실 간의 매칭
- 사전 연구 4주, 집중연구 2주, 사후 연구 4주 진행 후 연구팀별 결과 보고서를 제출함.

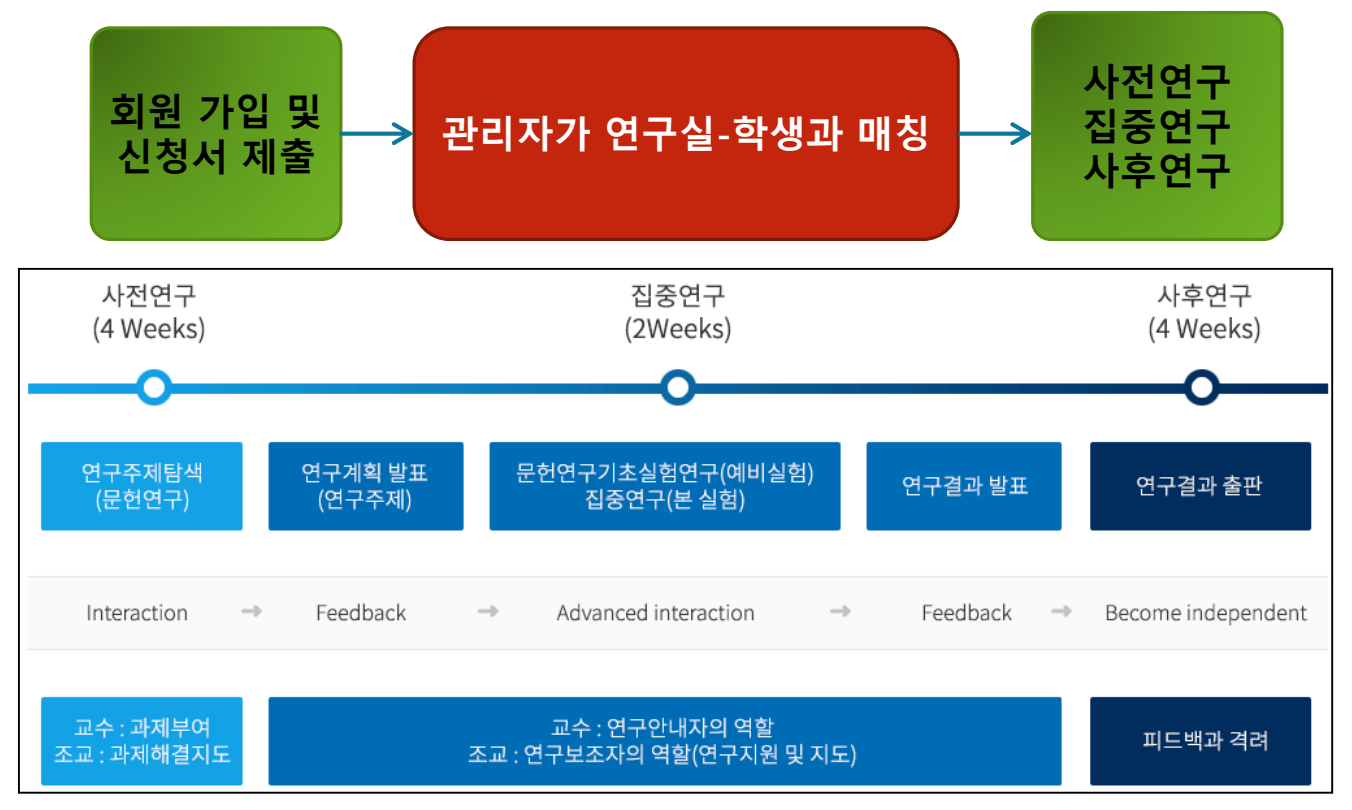

## **3. 회원 가입**

### 회원가입

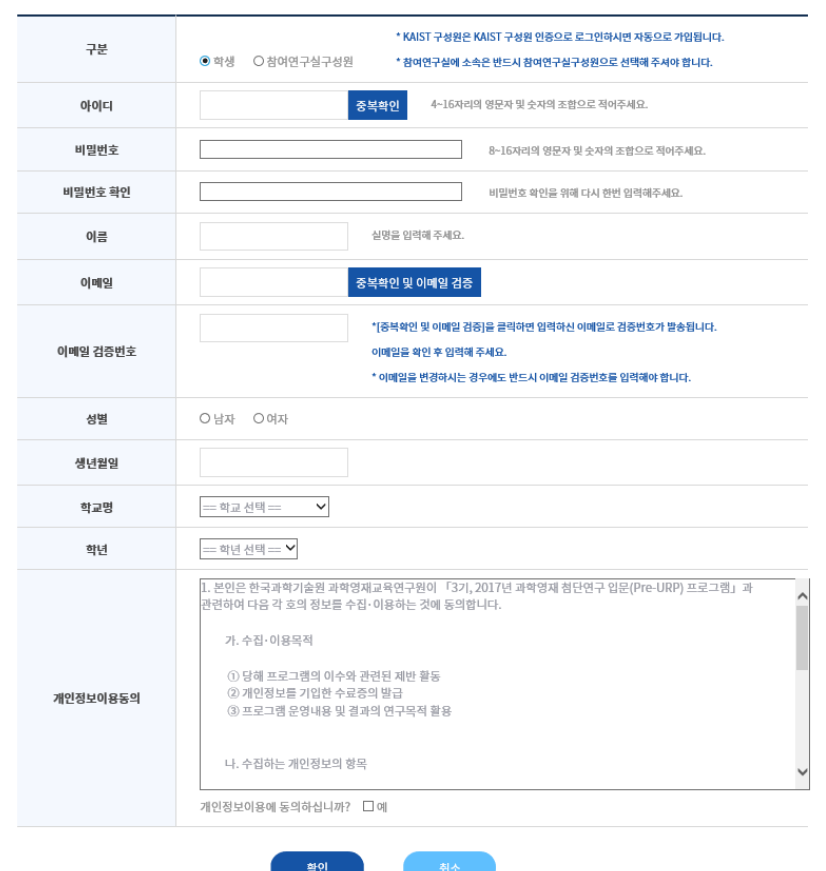

#### **회원가입**

▲ 흠 > 마이페이지 > 회원가입

- 학생 회원가입은 신청시간에 상관없이 연 중 가입을 받음
- [중복확인 및 이메일 검증]을 통해 [이메일 검증번호]를 넣어 회원가입을 함

**회원정보수정**

**마이페이지> 회원정보수정**

- 비밀 번호 기입 후
- 가입 시 정보를 수정할 수 있음

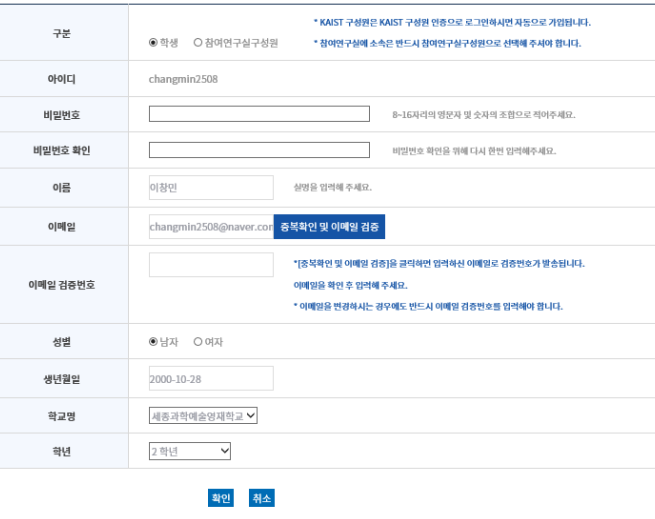

회원정보수정

▲ 흠 > 마이페이지 > 회원정보수정

## **4. 과제 신청(1)**

### 과제신청

▲ 홈 > 마이페이지 > 과제신청

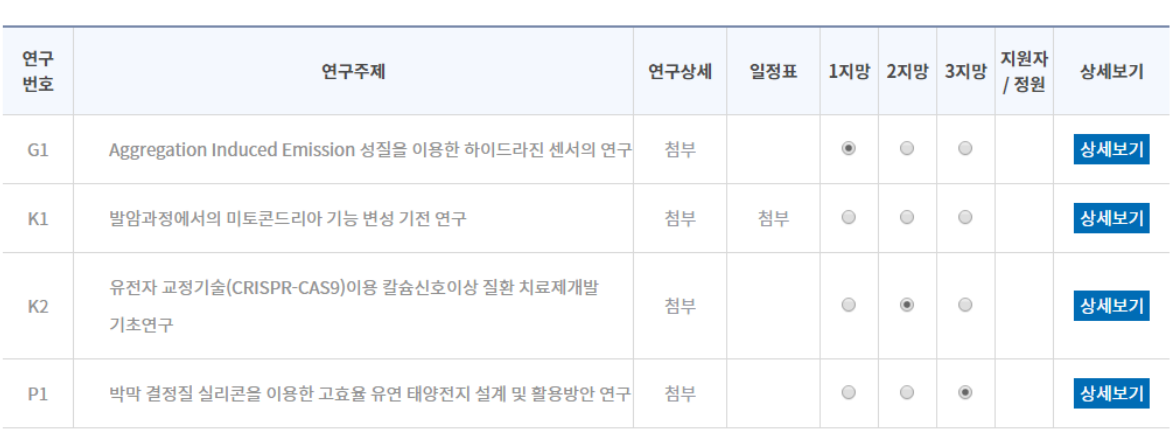

#### 지망하기

**과제 신청**

**마이페이지>과제신청**

▪ 연구주제중 [연구상세 파일], [일정표], [상세보기]를 확인하여 본인이 연구하고 싶은 연구주제중 1지망, 2지망, 3지망을 선택하여 지망하기 및 신청한 과제에 대해 취소 가능함

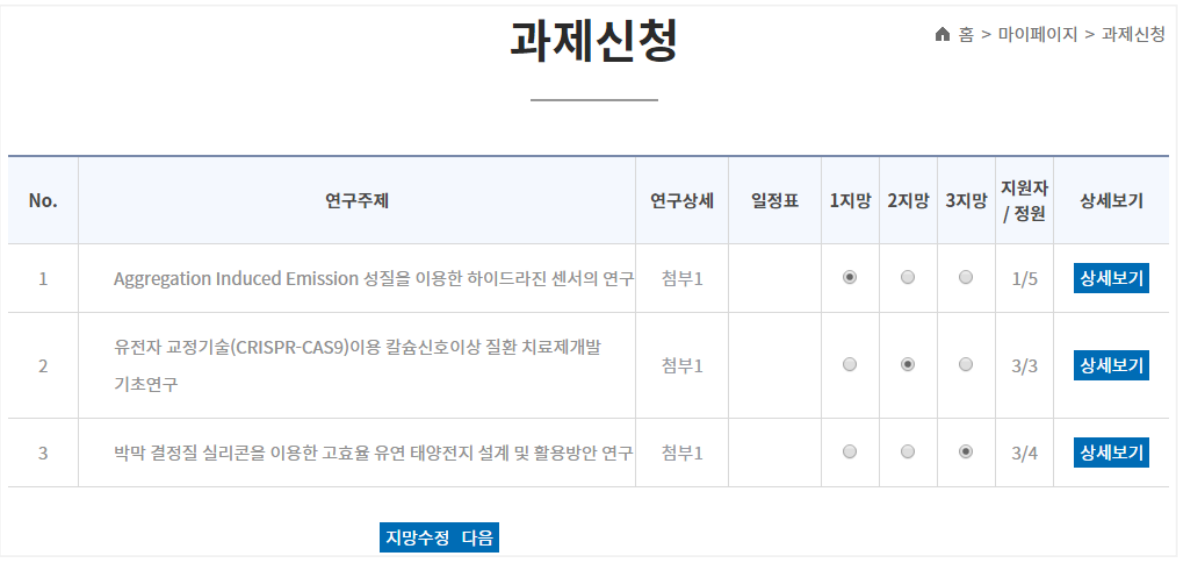

▪ 지망하기 클릭후 "다음"을 클릭하여 참여신청서를 작성함

Pre-URP란 > 프로그램안내 page에서도 신청가능

## **4. 과제 신청(2)**

### 참여신청

▲ 홈 > 마이페이지 > 과제신청 > 참여신청

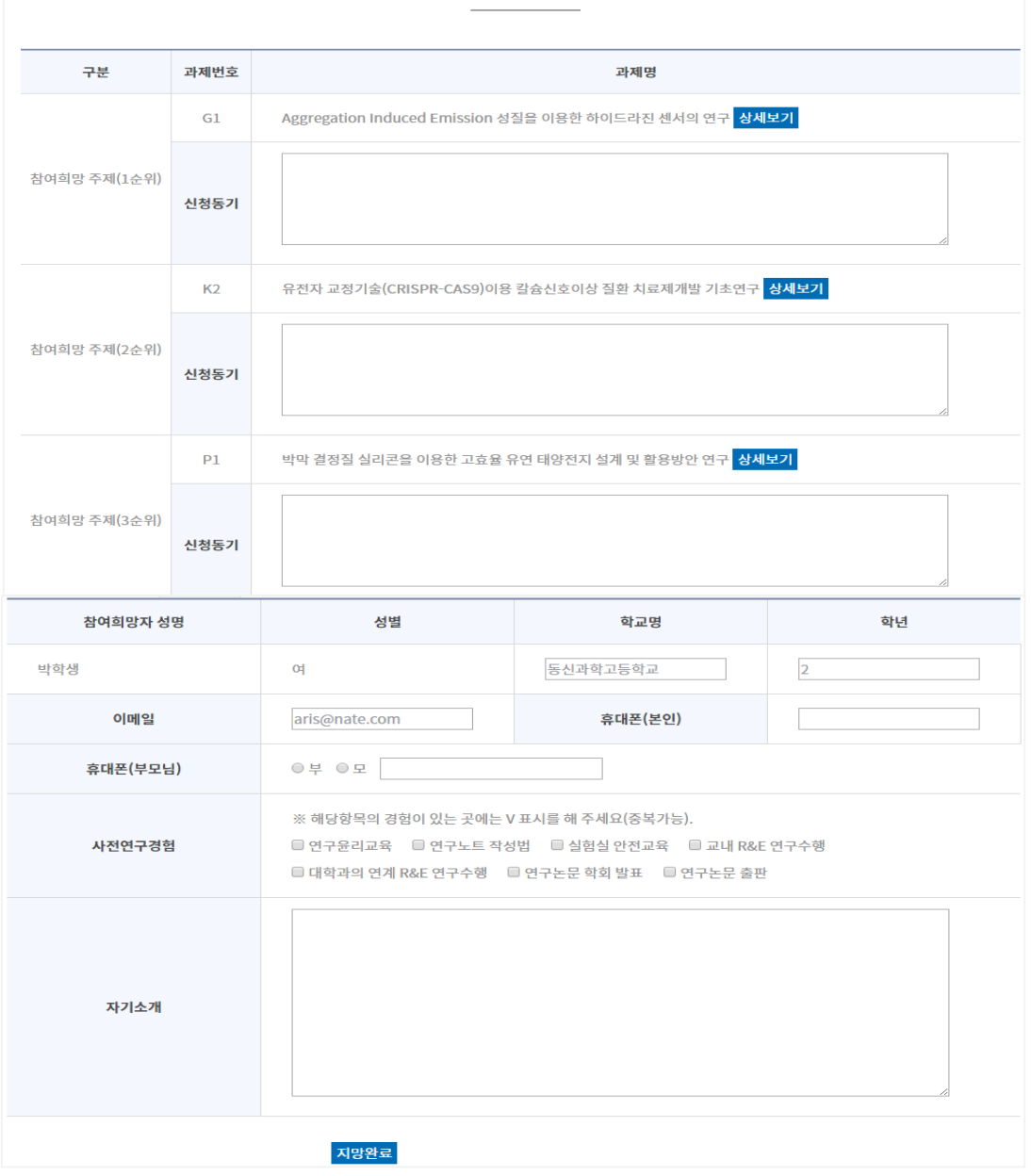

#### **참여신청**

#### **마이페이지>참여신청**

▪ 1지망, 2지망, 3지망 신청 동기를 기입하고, 참여희망자에 대한 구체적인 정보를 기입하고 "지망완료"를 클릭 \*\* 이메일, 휴대폰(본인), 휴대폰(부모님) 정보는 SMS와 이메일로 알림을 할 것이므로 정확히 기재함

## **4. 과제 신청(3)**

### 과제신청결과

▲ 홈 > 마이페이지 > 과제신청결과

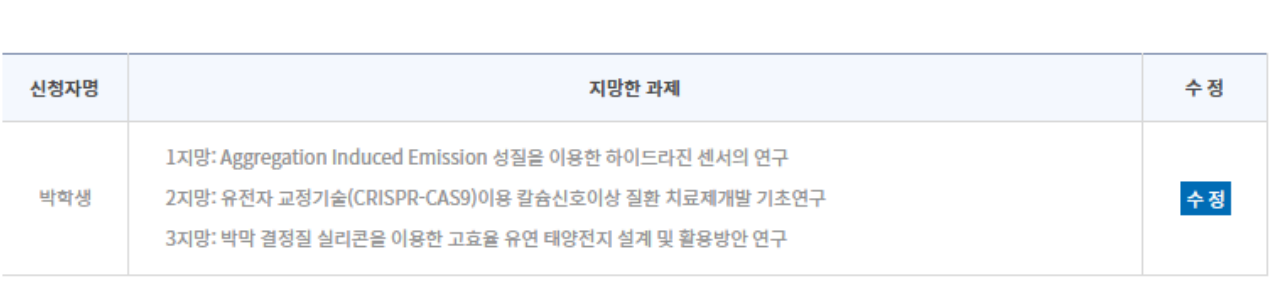

#### **참여신청**

#### **마이페이지>과제신청결과**

■ 관리자가 배정을 하기 전에는 수정 가능함

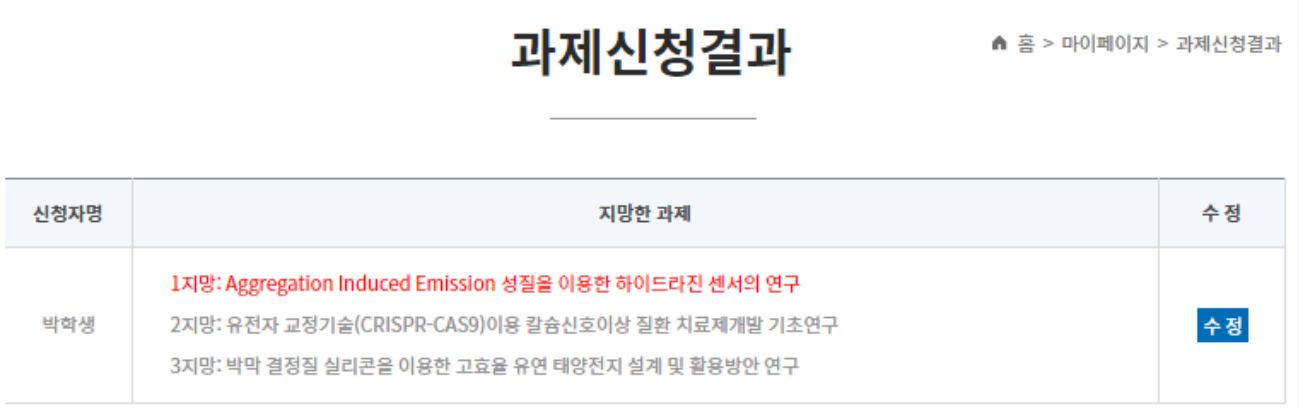

#### **참여신청**

**마이페이지>과제신청결과**

▪ 관리자가 1지망으로 배정을 한 상태

## **5. 과제 수행(1)**

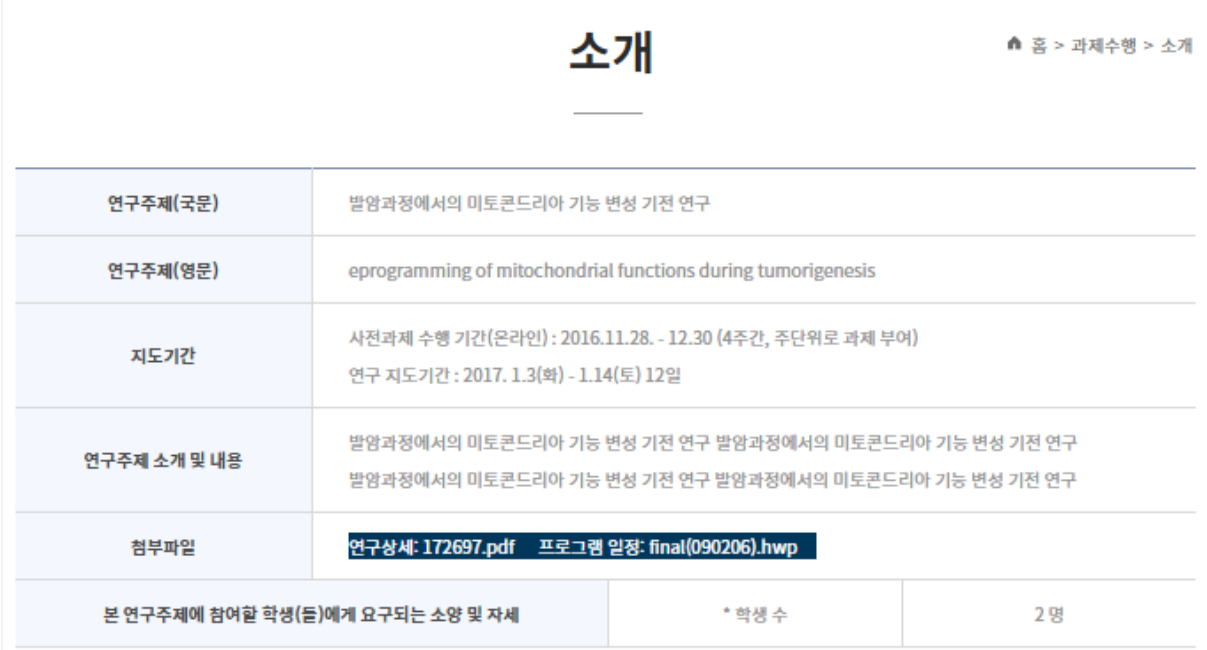

#### **소개**

#### ▪ 참여연구실 신청한 내용을 나타냄

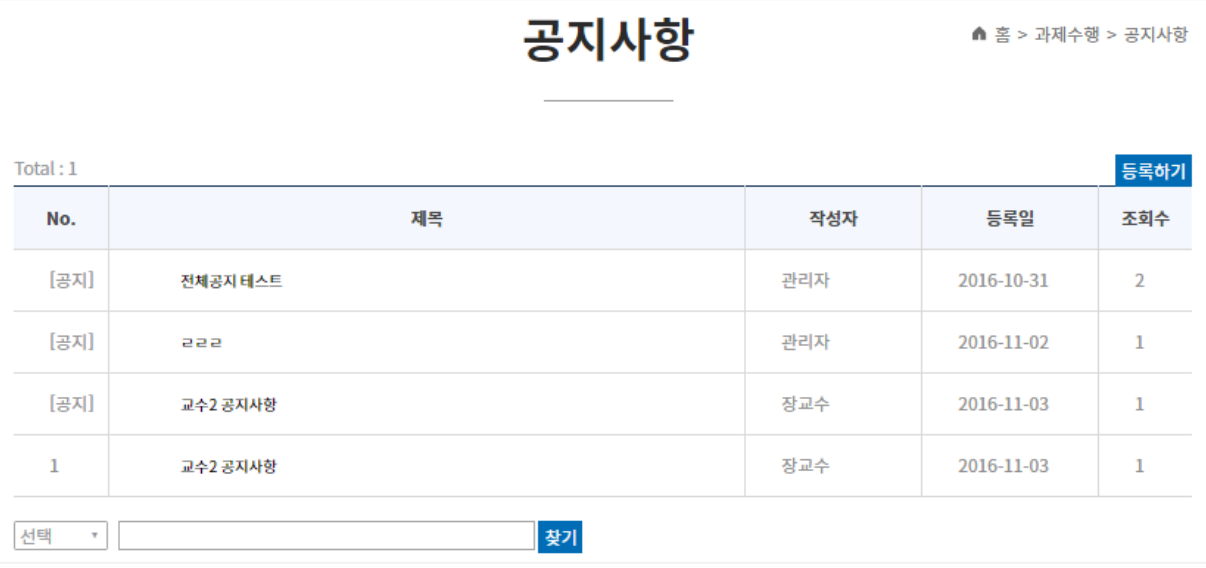

#### **공지사항**

- 관리자 글 등록시 : 모든 참여연구실 공지 등록됨
- 교수 및 조교 글 등록시 : 해당 참여연구실 글로 등록
- 
- 
- 

### **5. 과제 수행(2)**

### 과제제출

#### ▲ 홈 > 과제수행 > 과제제출

#### **과제 제출**

▪ 사전 연구 4주, 집중연구 2주, 사후 연구 4주 동안 과제를 교 수 or 조교를 등록하면, 해당 학생 이름으로 글이 등록되고 본인만 수정 할수 있음

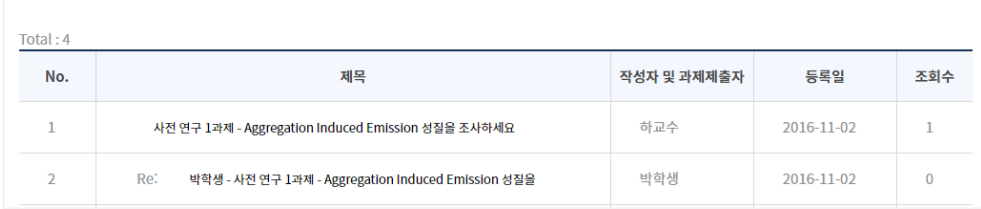

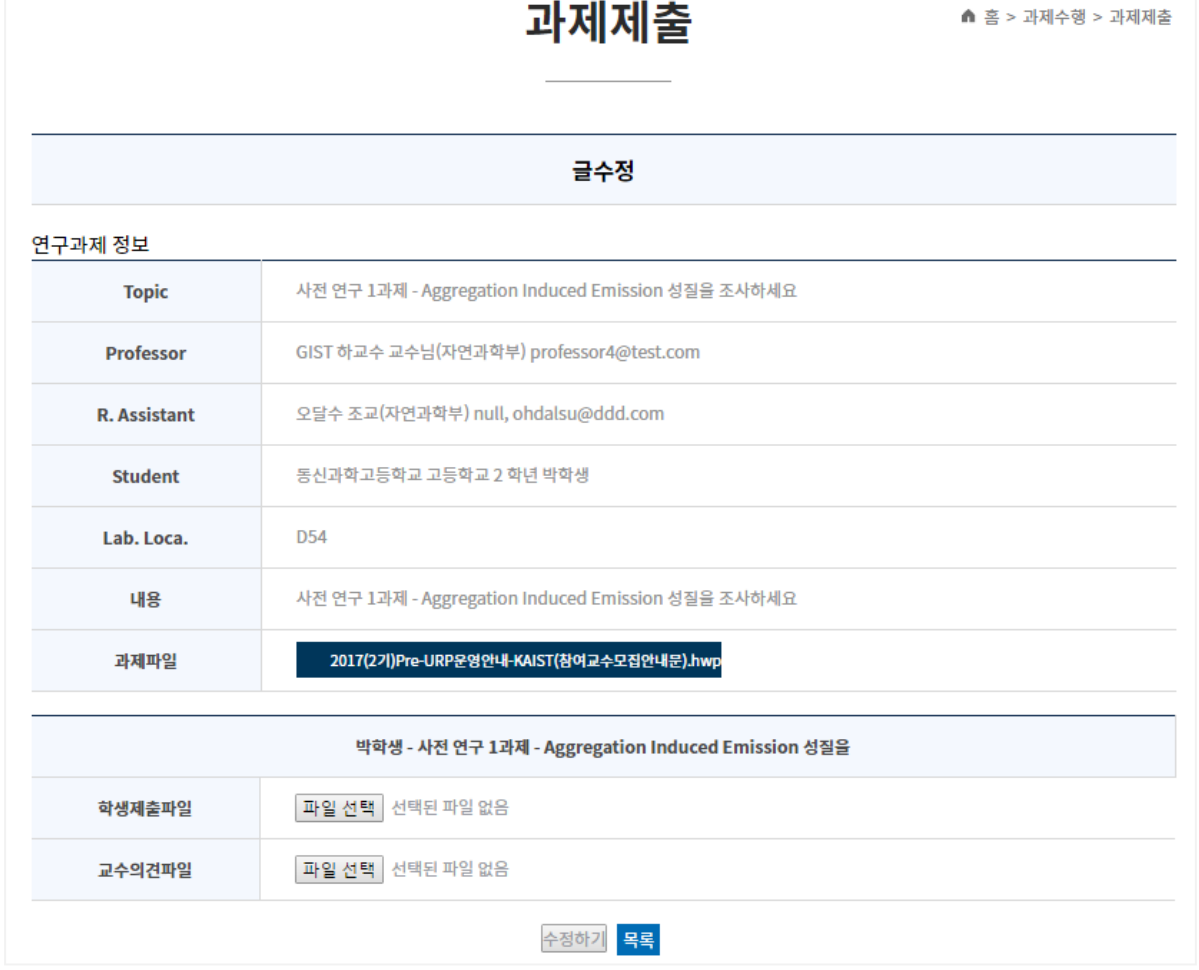

과제재츠

#### **과제 제출-글 수정**

- 학생은 "글수정"을 하여 과제 파일을 down 받아 작성
- 학생은 작성한 화일을"학생제출파일"에 upload 함(교수의견파일이 등록되지 전에 수정가능)
- "학생제출파일"을 교수 or 조교가 검토 후 "교수의견파일"에 파일을 upload 함

**5. 과제 수행(3)**

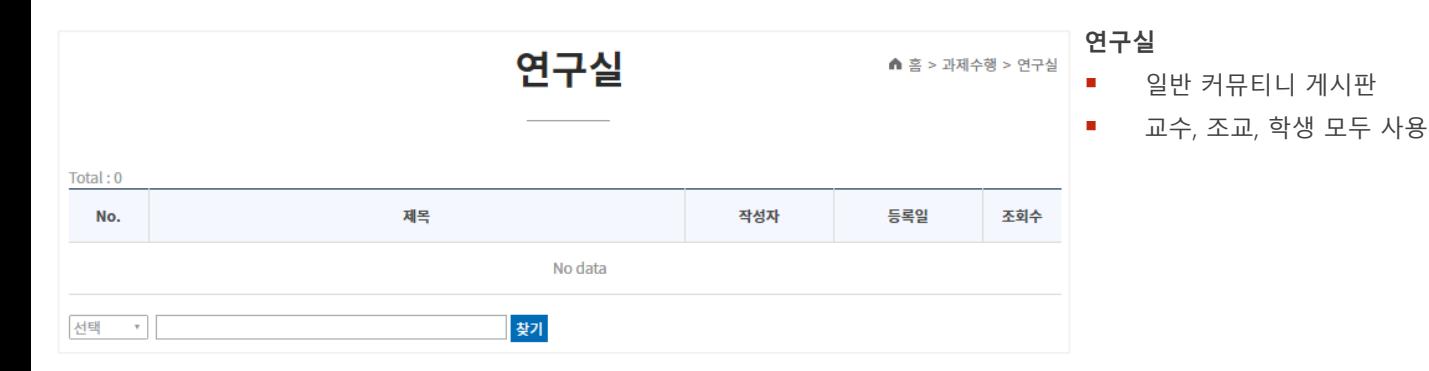

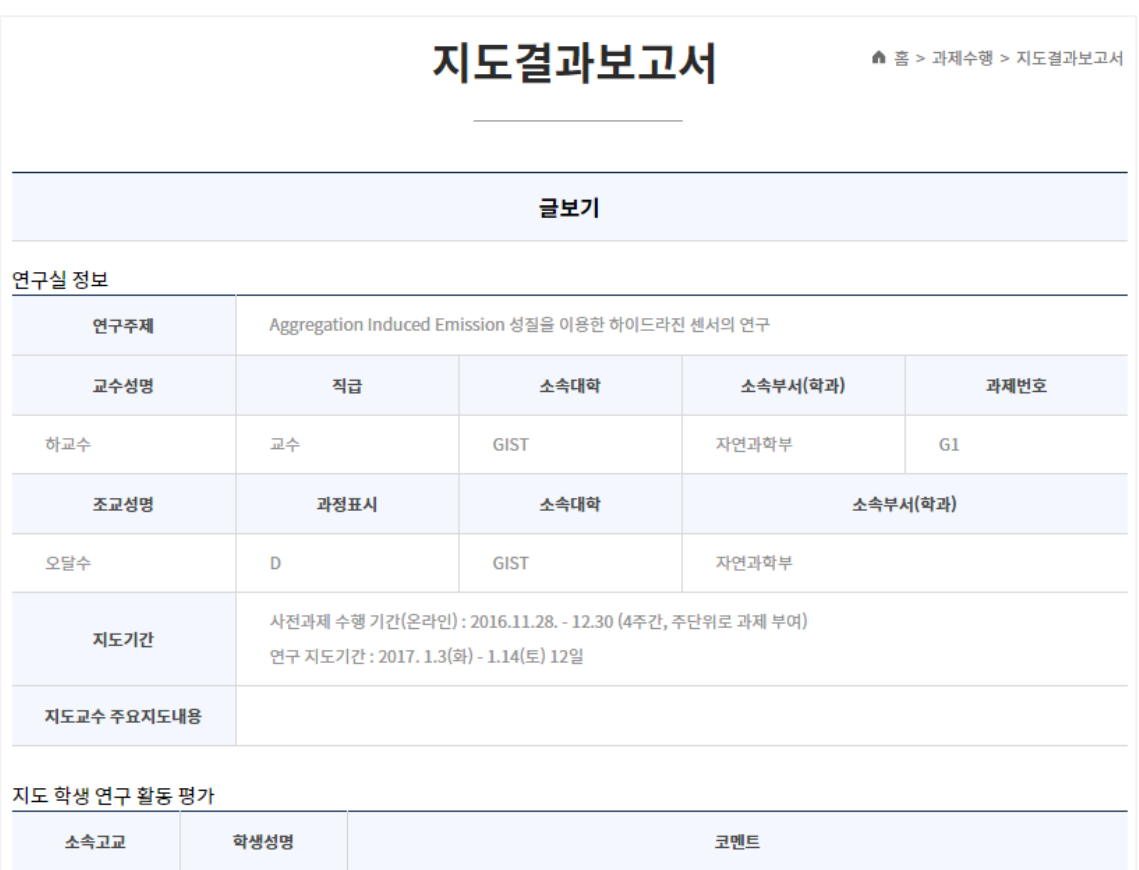

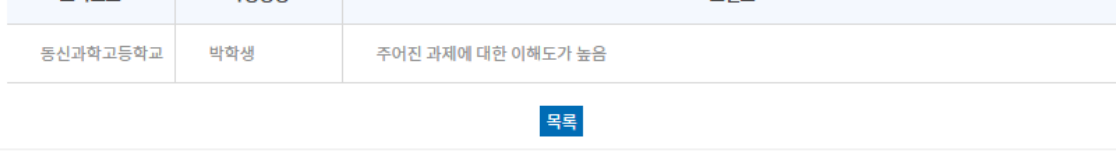

#### **지도결과보고서**

▪ 교수가 평가한 본인의 내용만 열람 가능

### **6. 이수증 신청**

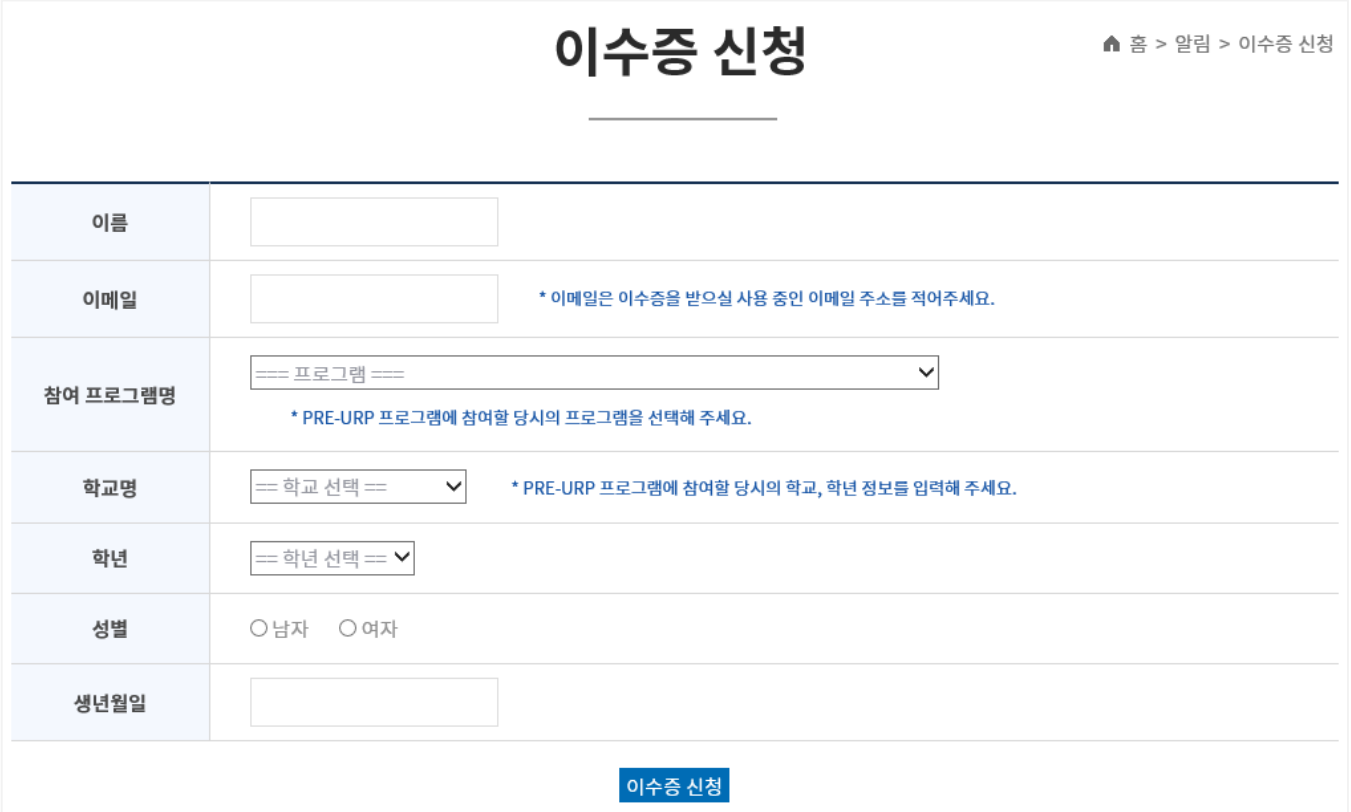

**이수증 신청**

- 학생은 이름/이메일/참여프로그램명/학교명/학년/성별/생년월일을 입력하여, 이수증 신청을 할 수 있음
- 관리자가 "이수증 신청" 확인을 거처 개인 이메일로 "이수증"을 발송해줌

### **7. 최종보고서 초록검색**

최종보고서 초록검색

▲ 홈 > 알림 > 최종보고서 초록검색

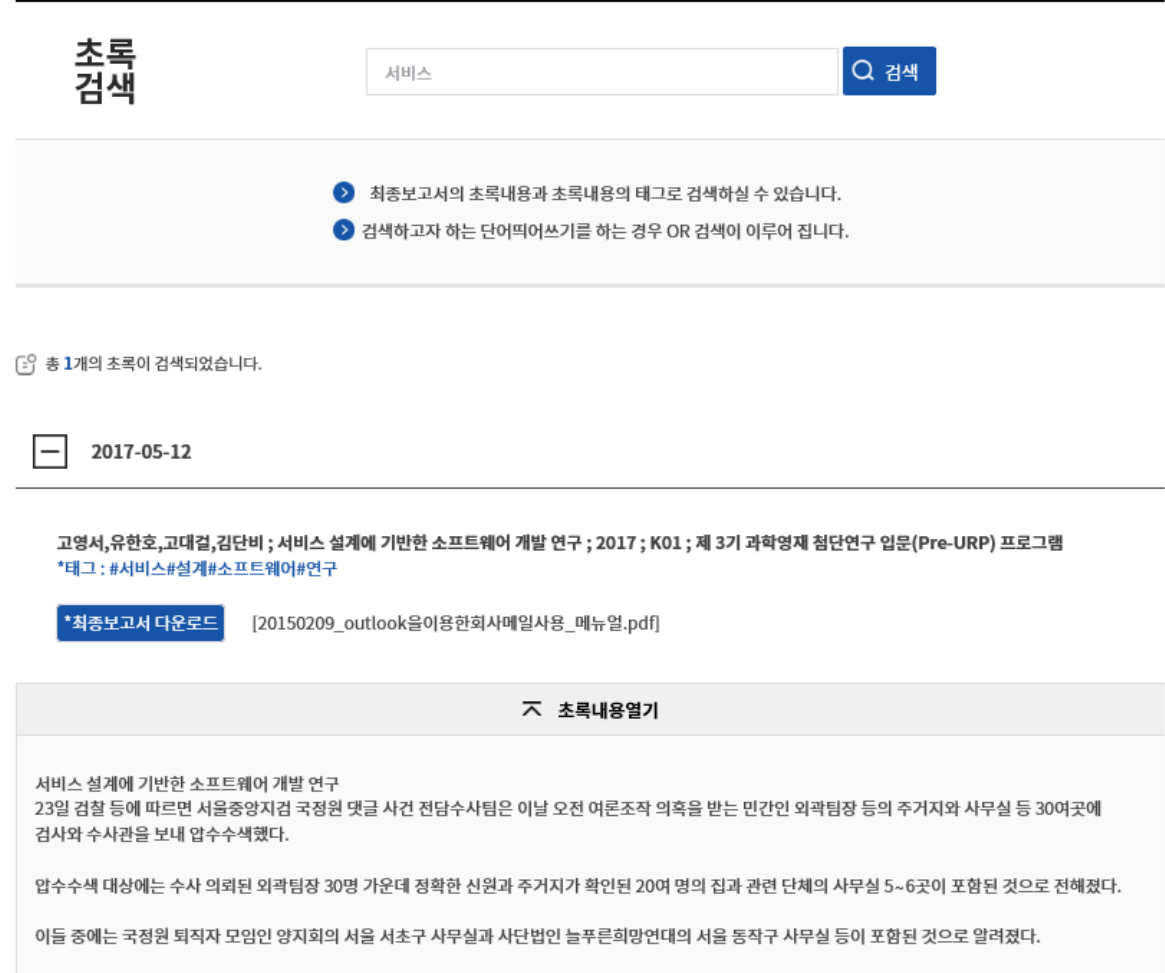

앞서 국정원 적폐청산 태스크포스(TF)는 2009년 5월부터 2012년 12월까지 국정원 심리전단 산하 사이버팀이 민간인으로 구성된 30개의 외곽팀을 운영했다는 중간조사 결과를 발표한 바 있다

#### **최동보고서 초록 검색**

- 관리자가 최종보고서에 넣은 자동태그// 내용을 검색 할 수 있음
- 검색한 보고서에서 [최종보고서 다운로드]를 할수 있음

#### **Pre-URP란? > 프로그램 안내**

현재 실시하고 있는 프로그램 안내 및 [학생프로그램 신청], [연구실 프로그램] 신청을 할 수 있음

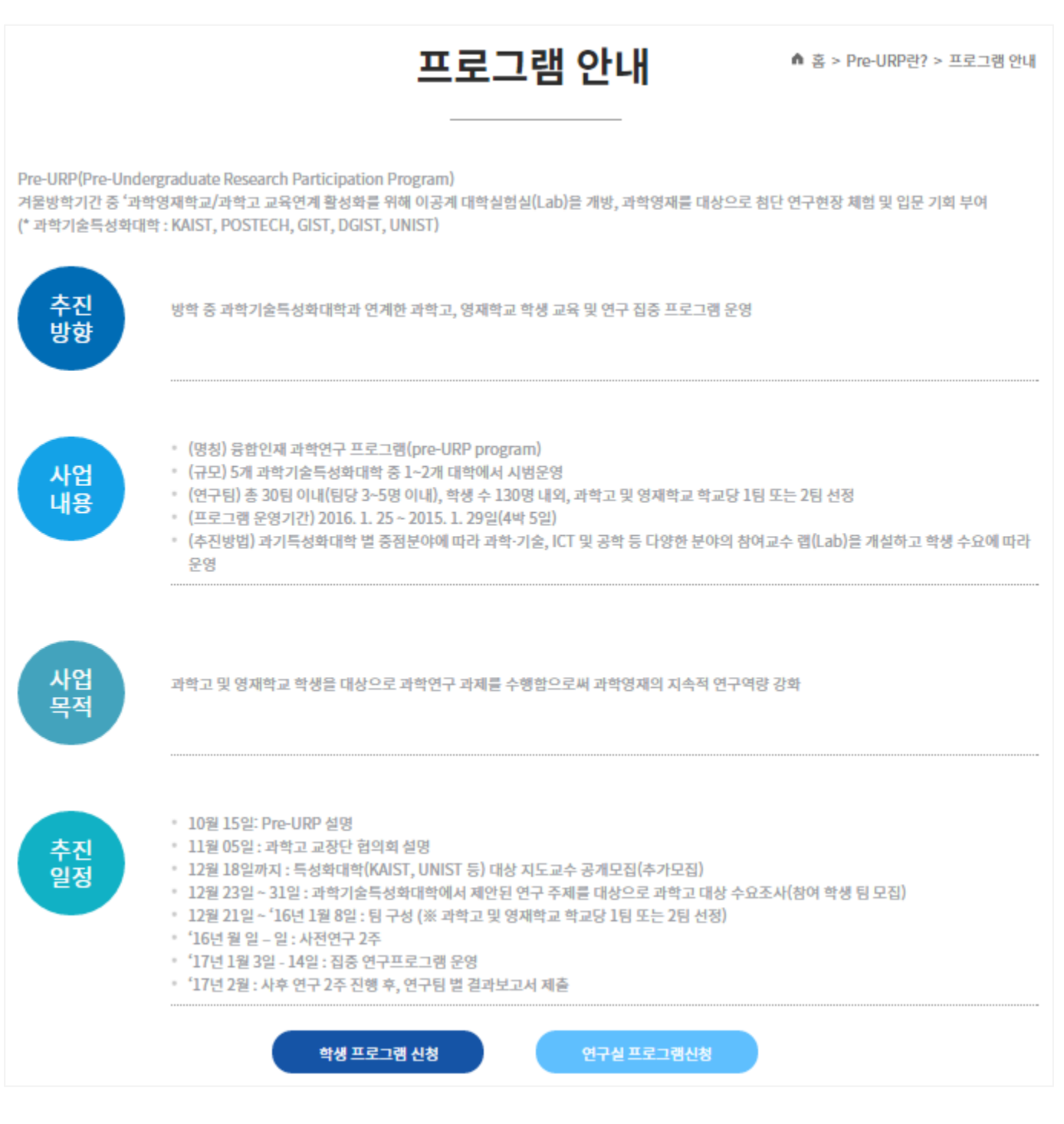

**Pre-URP란? > 프로그램 목적**

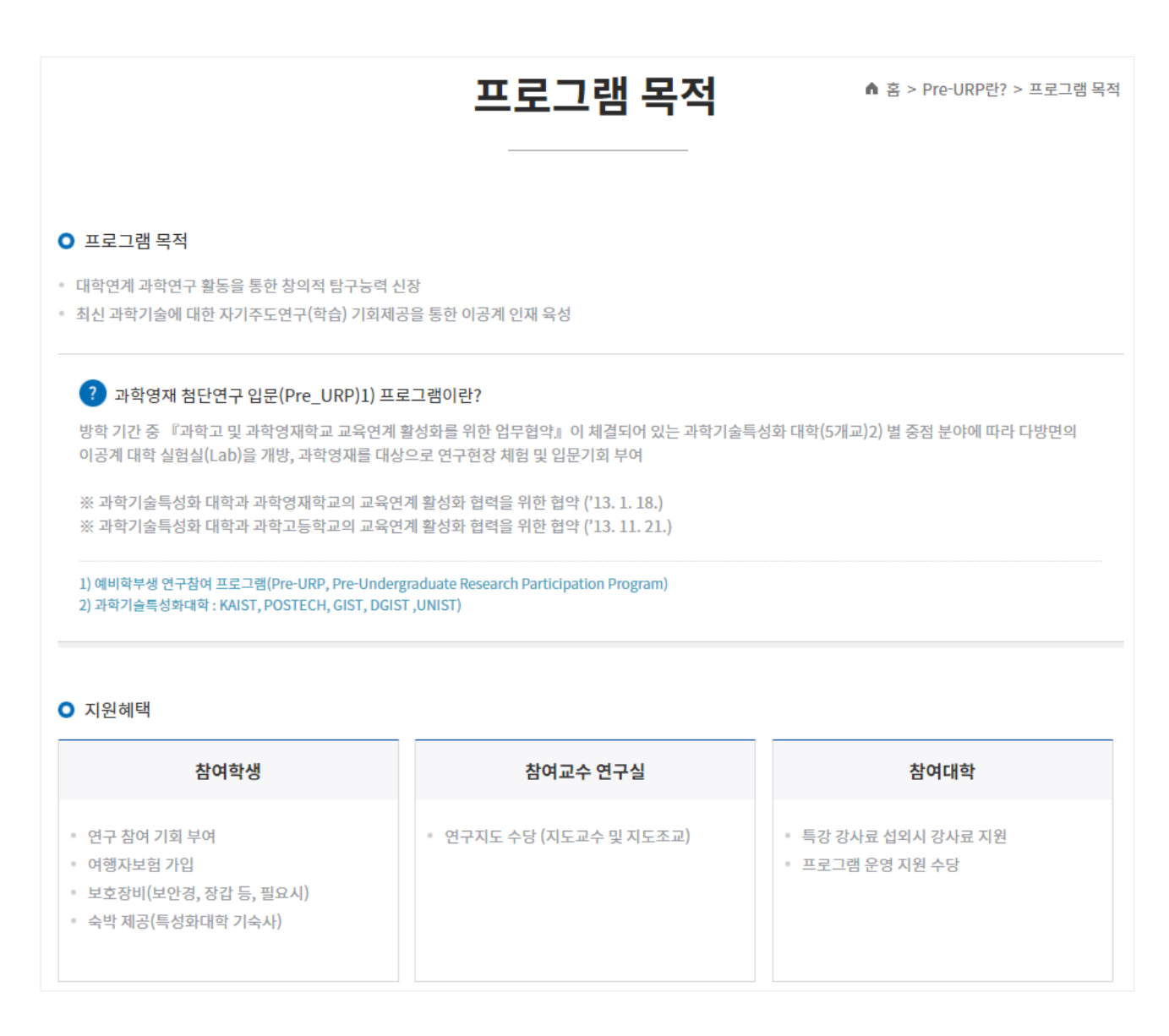

**Pre-URP란? > 운영개요**

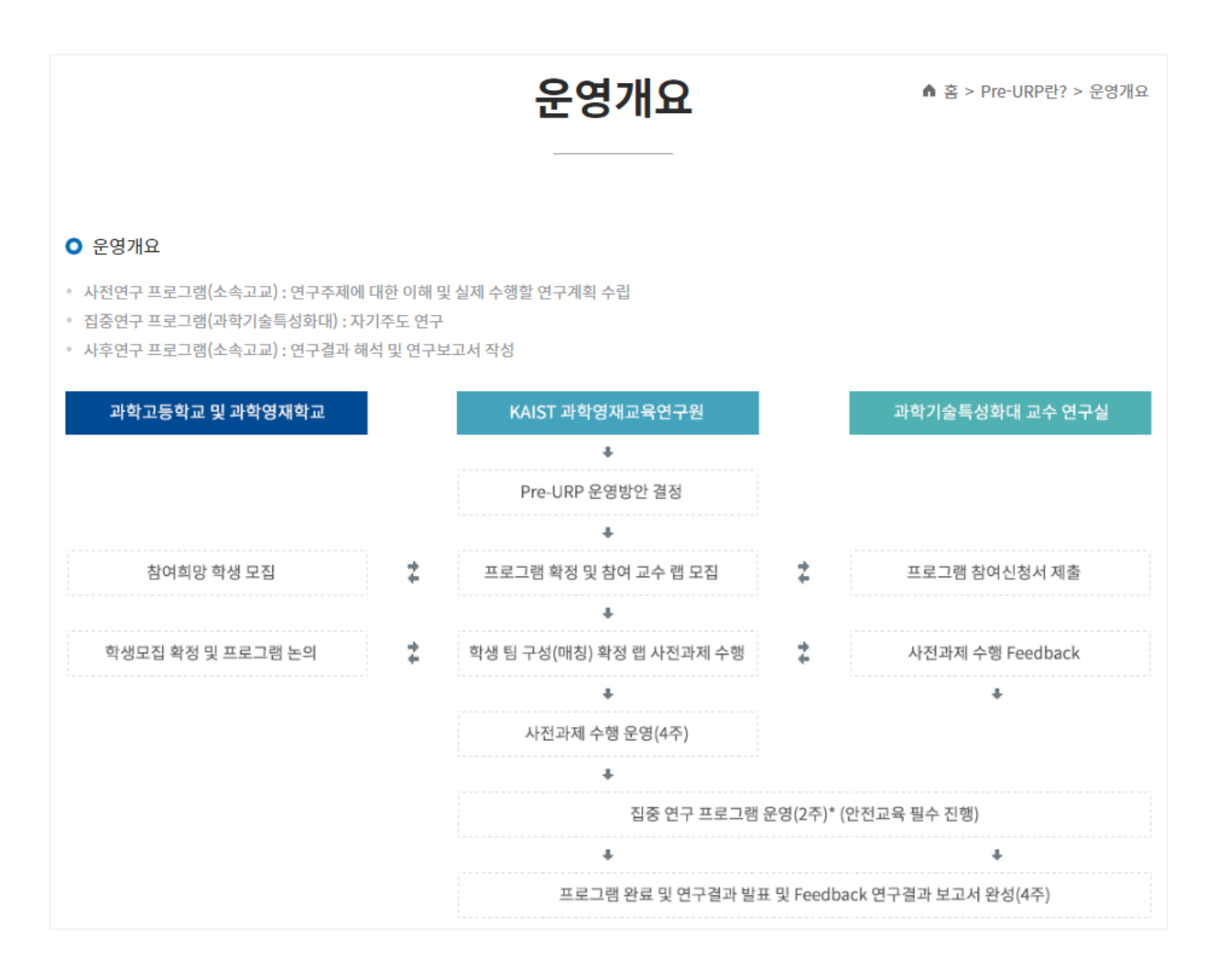

#### **Pre-URP란? > 추진방법**

추진방법

▲ 홈 > Pre-URP란? > 추진방법

#### O 추진방법

1) Pre-URP 설명

- 2) 특성화대학 대상 지도교수 공개모집
- 3) 과학기술특성화대학에서 제안된 연구 주제를 대상으로 과학고 및 영재학교 대상 수요조사(참여 학생 모집)
- 4) 팀 구성 방법
- ·과제 목록 및 개요 소개 내용 제공(고교 안내)
- ·학교 당 학생 개인 단위 참여신청서 제출 (연구주제 선택)
- ① 특성화대 1연구팀 당 요구인원 보다 신청 학생 초과시 시 (연구팀에서 참여학생 선정)
- 2 특성화대 1연구팀에 학생 미 매칭 시 2지망 선택
- ③ 최종 팀 구성 (※ 지도교수 수가 학생팀 수보다 적은 경우)
- 1지도교수 2팀 지도 또는 추가 지정 지도교수 섭외

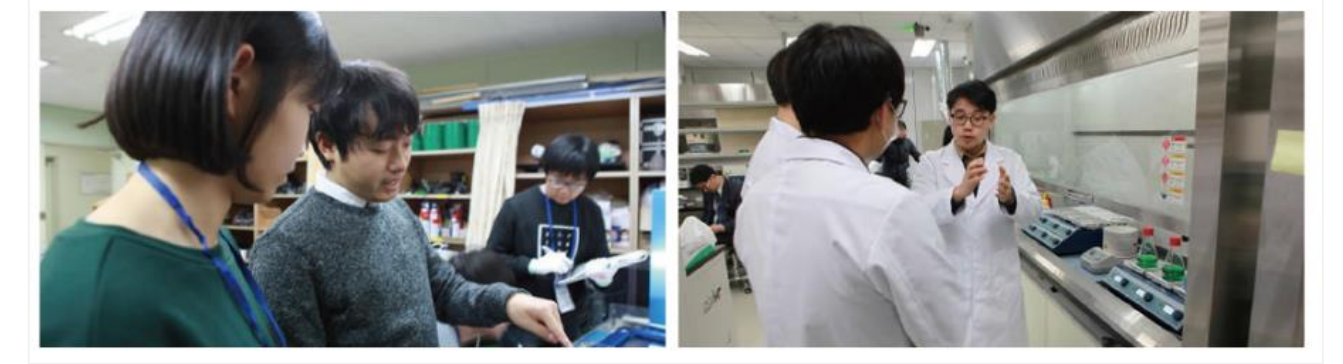

**Pre-URP란? > 추진체계**

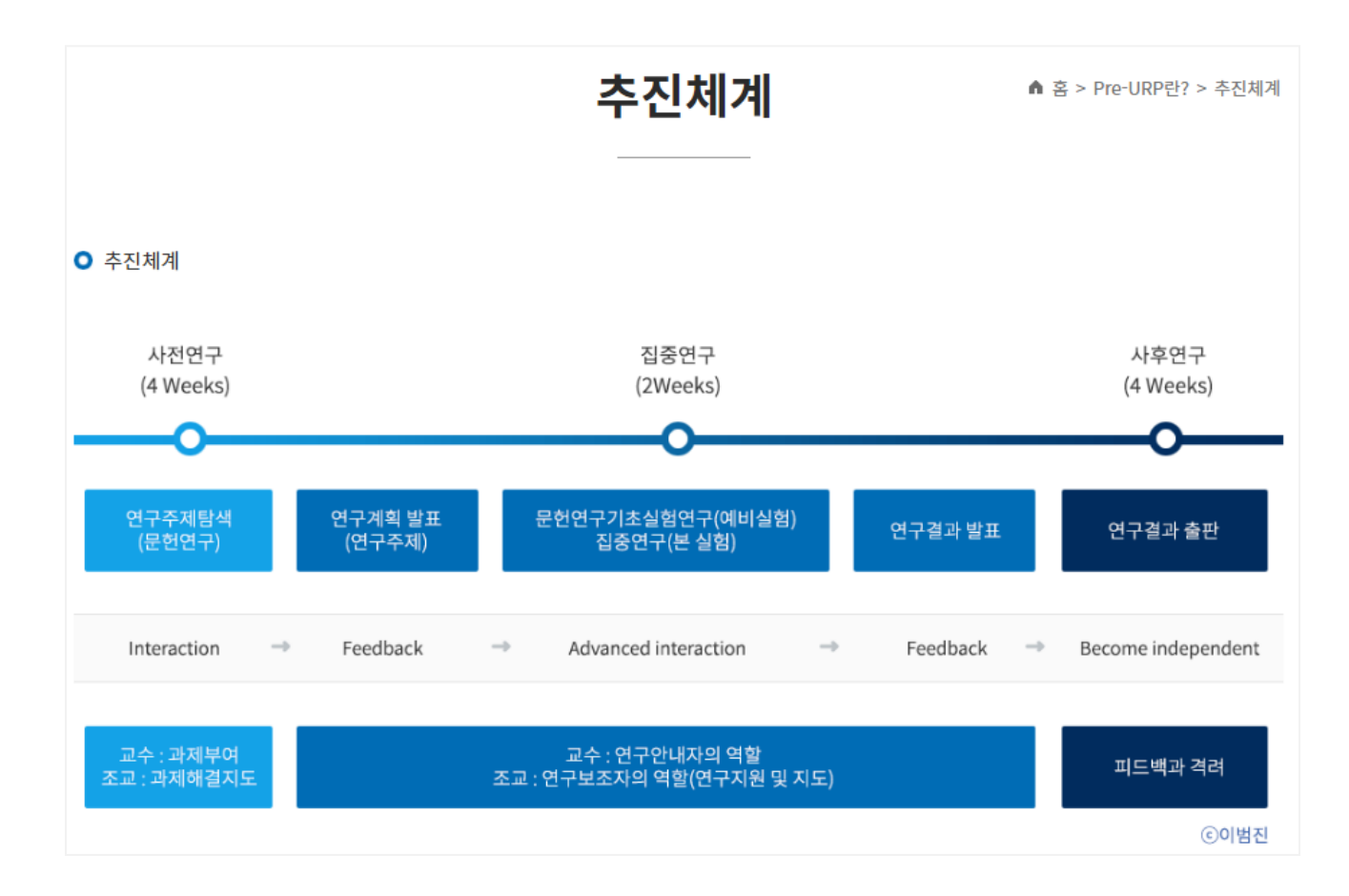

#### **Pre-URP란? > 운영방법**

#### 운영방법

<sup>■</sup> 홈 > Pre-URP란? > 운영방법

#### **O** 운영방법

#### 참여 교수 연구실 모집

· 과학, 기술, ICT 및 공학 등 다양한 분야에서 연구 과제 개요를 제안하는 5개 특성화대 교수를 중심으로참여교수 연구실 모집

Pre-URP Program 참여 연구실은 연구 지도교수 1인 및 연구 지도조교 1인(대학원) 이상으로 구성

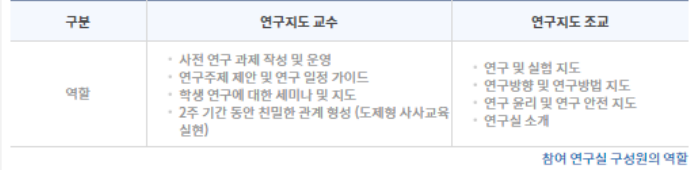

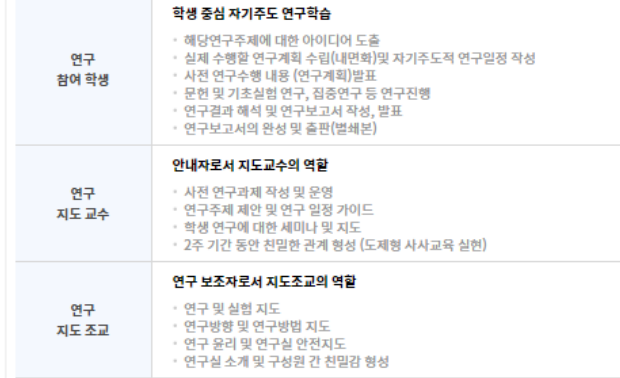

#### 학생 팀 매칭실시

• Pre-URP Program에 참여하고 싶은 학생들은 참여교수 연구실에서 제안한 연구과제를 기본으로 각 고교 담당 선생님의 추천을 통해 참여 신청 과제 목록에서 과제번호를 선택 후 제출 (각 고교별 담당교사가 취합하여 제출)

· 과제별 참여회망 학생과 참여회망 교수연구실 간의 매칭 실시

※ 해당 과제의 신청 학생 수와 참여교수 연구실에서 요청하는 학생 수가 일치하면 바로 매칭(1지망, 2지망, 3지망순 )

※ 해당 과제의 신청 학생 수가 참여교수 연구실에서 요청하는 학생 수 보다 많을 경우, 참여 교수 연구실에서 학생을선 정 (1지망, 2지망, 3지망 순)

※ 해당 과제의 신청 학생 수가 참여교수 연구실에서 요청하는 학생 수 보다 적을 경우, 참여 교수 연구실에 1지망 학생 우선 배정 후 2지망, 3지망 순으로 요청 학생 수 매칭

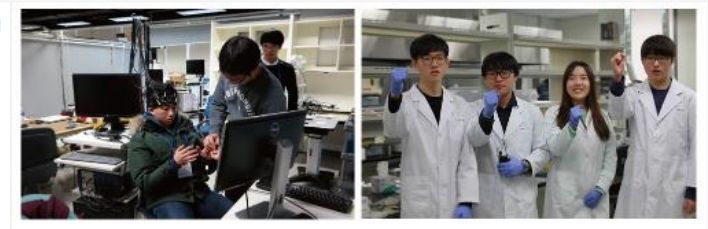

#### 사전연구 프로그램

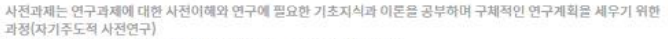

.<br>집중 연구 기간 전 4주 동안 해당 연구주제에 대한 탐색 및 문헌연구 수행

• 집중연구에서 수행할 연구과제에 대한 구체적인 연구계획서 작성

#### 집중연구 프로그램

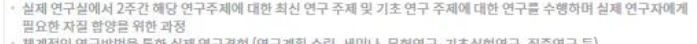

|나, 문헌연구, 기초실험연구, 집중연구 등] ' 세계적인 연구망법을 동안 실제 연구경임 (연구계획 수립, 세미<br>' 연구계획 발표 및 연구결과 발표회를 통한 상호교류의 장 마련

- 연구실벌 연구주제 소개
- 팀벌 세미나 및 문헌연구
- 
- 팀벌 세미나 및 집중연구
- 팀벌 연구계획 발표
- 팀벌 세미나 및 기초실험연구
- 팀별 학생자율연구 및 연구결과 발표

#### 사후연구 프로그램

- 집중연구 프로그램 참여를 통해 수행한 연구 결과를 정리하고 연구보고서로 작성하는 과정
- 연구보고서 초안 완성(학생)
- 연구결과 자료정리 검토(지도조교)
- 연구결과 보고서 검토(지도교수)
- 최종 연구보고서 제출S

#### **Pre-URP란? > 관련사이트**

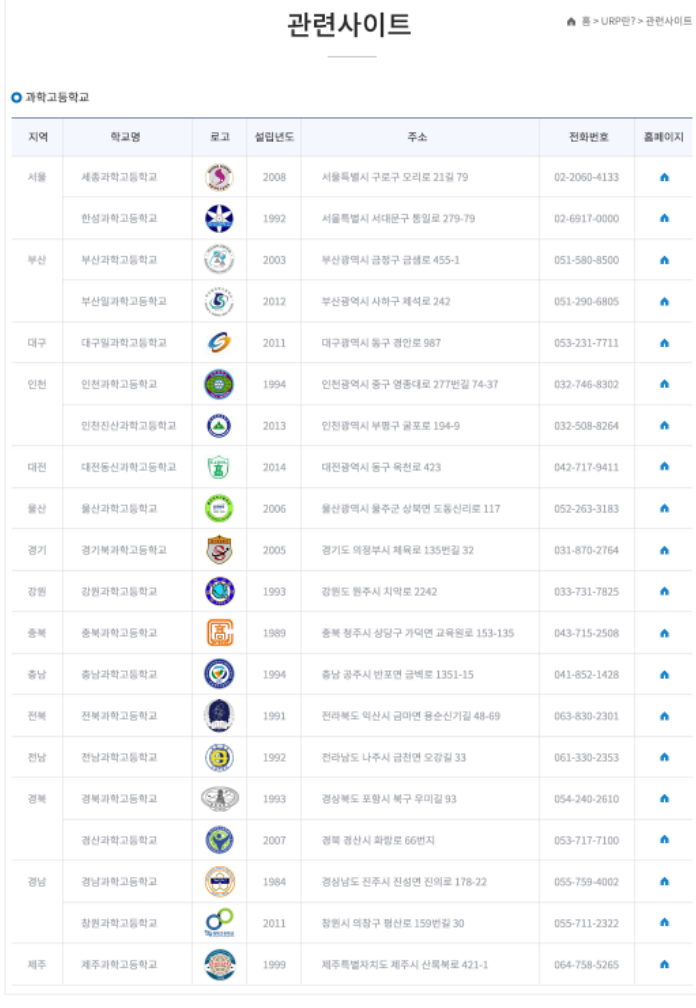

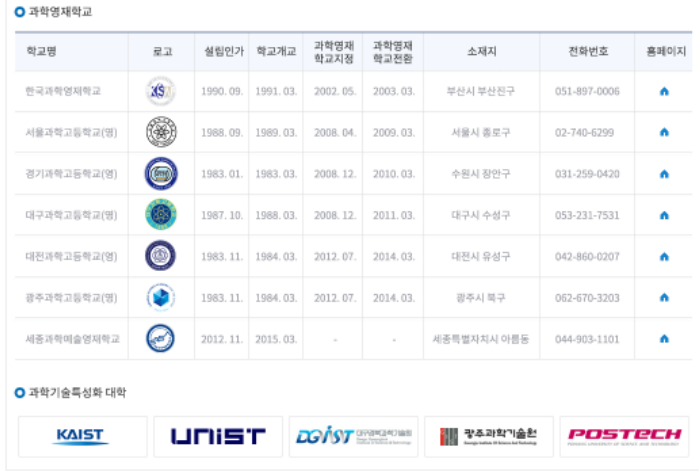

**Pre-URP란? > 알림**

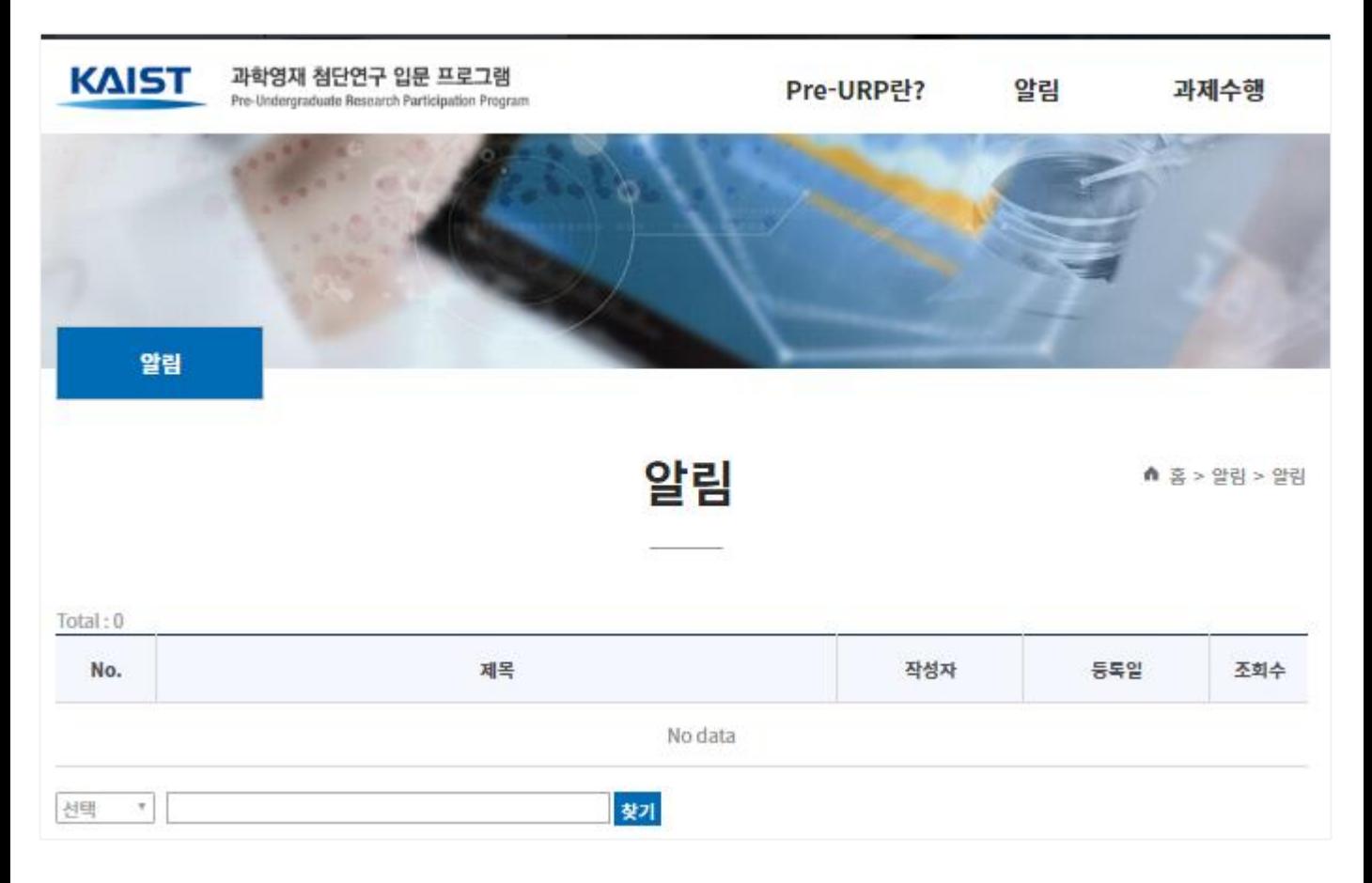